## **ー 取引履歴 ー** 取引履歴

## 「履歴」画面に遷移し、取引履歴ウィンドウを表示します。 任意の取引履歴をタップすると取引詳細画面へ遷移する事ができます。

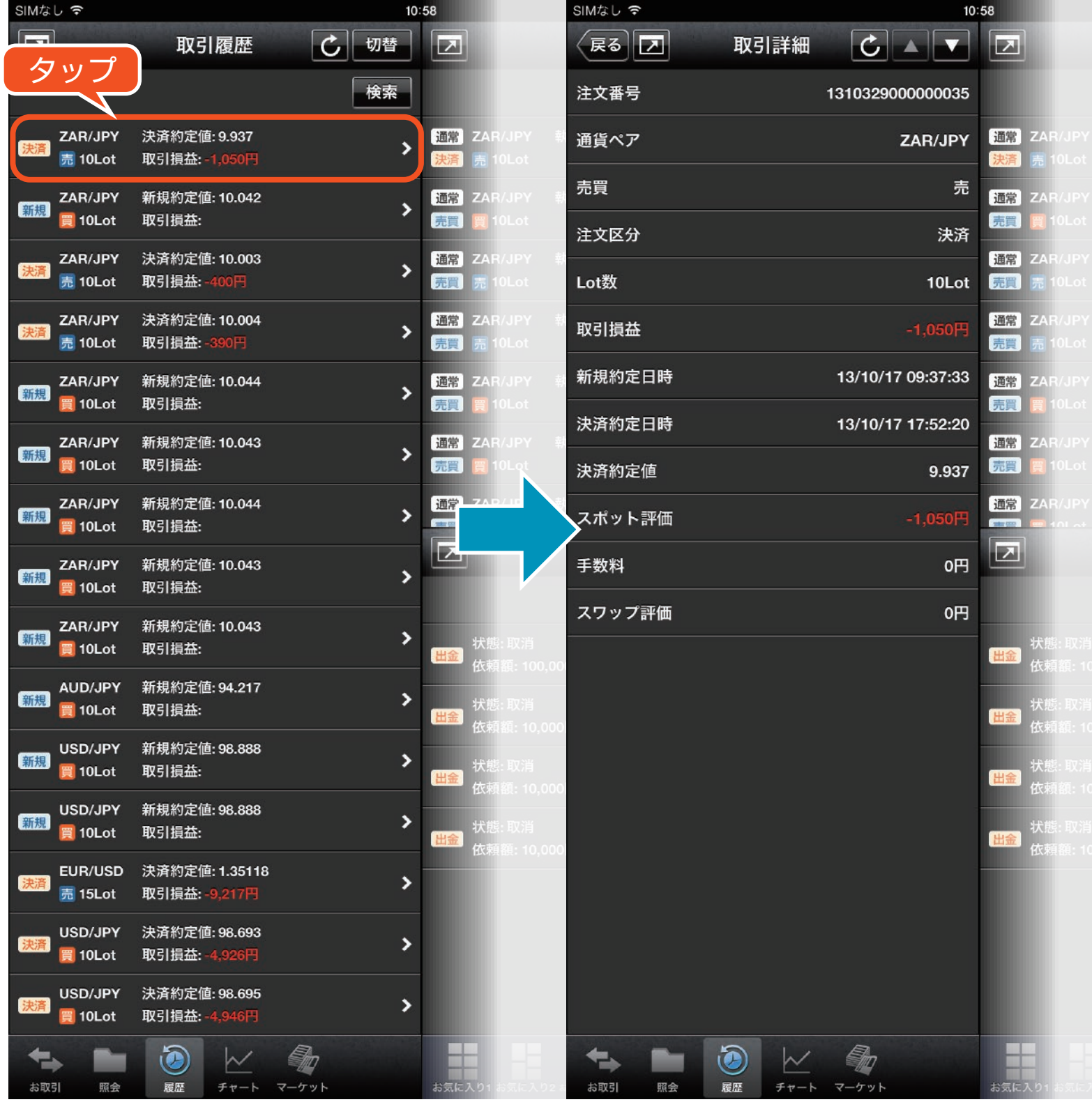

## **ー 取引履歴 ー** 取引履歴検索

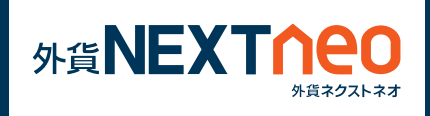

取引履歴ウィンドウ右上にある検索ボタンをタップして検索画面へ遷移 します。ここでは対象注文の通貨ペア別の絞り込み、注文区分の絞り込 み、約定日の範囲指定を行う事ができます。

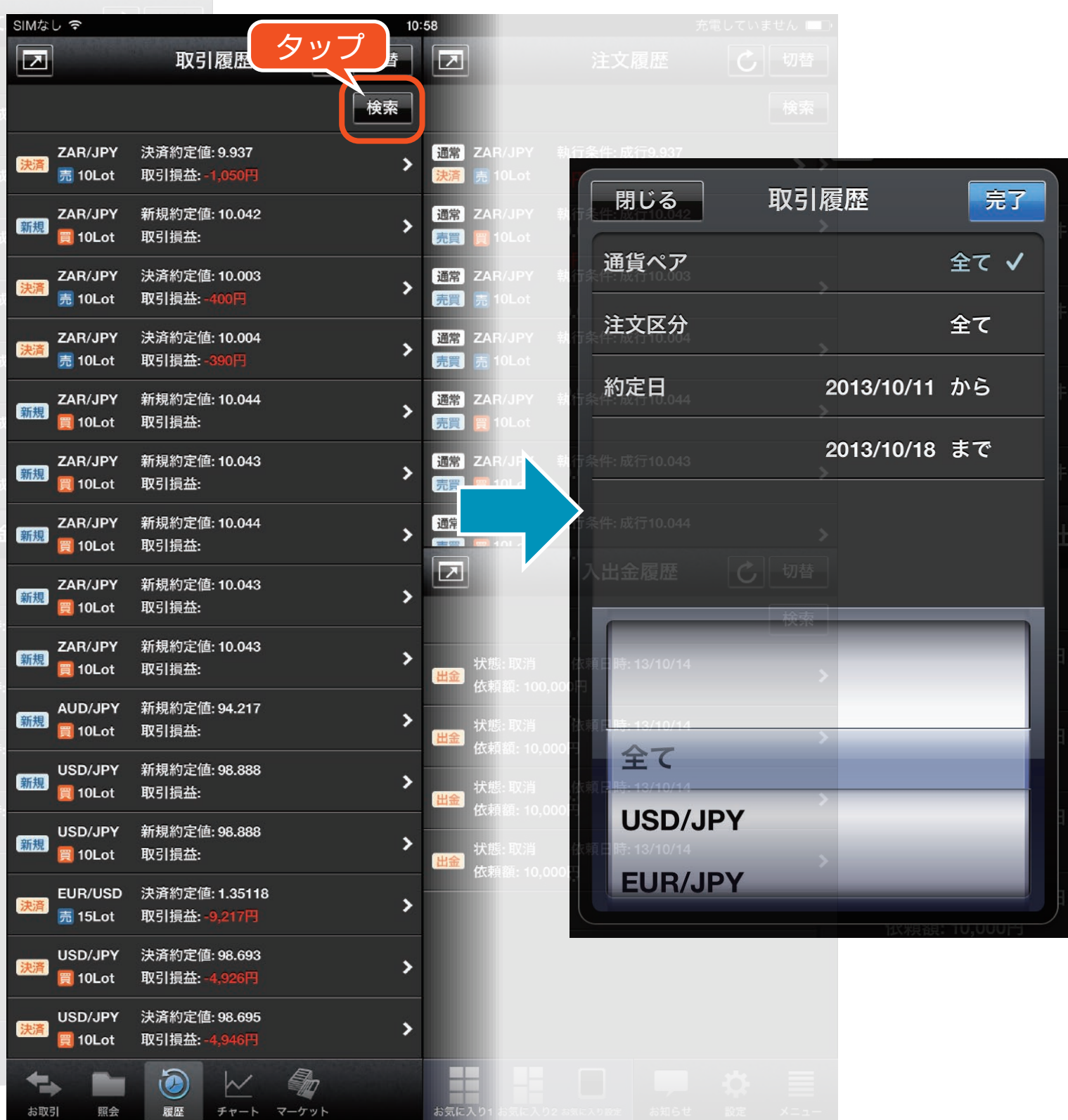